# **Glossary**

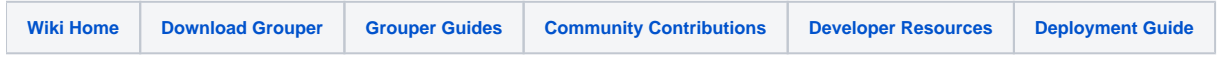

# Grouper Glossary

Terms with Grouper-specific meaning are defined below, along with other Grouper concepts. An understanding of these terms will enable you to take full advantage of all that Grouper has to offer.

Grouper [terminology used in the Grouper UI](https://spaces.at.internet2.edu/display/Grouper/UI+Terminology) differs from some of the terms defined below to help the UI to present group management tasks in a manner more readily understandable by non-technical users. The terminology used in developer and system administrator oriented documentation remains unchanged.

[Skip to section on naming groups and stems](#page-2-0)

➀ The [Grouper Deployment Guide](https://spaces.at.internet2.edu/x/2YY5CQ) uses terms described in this document: NIST 800-162 doc

[Guide to Attribute Based Access Control \(ABAC\) Definition and Considerations](http://nvlpubs.nist.gov/nistpubs/specialpublications/NIST.sp.800-162.pdf)

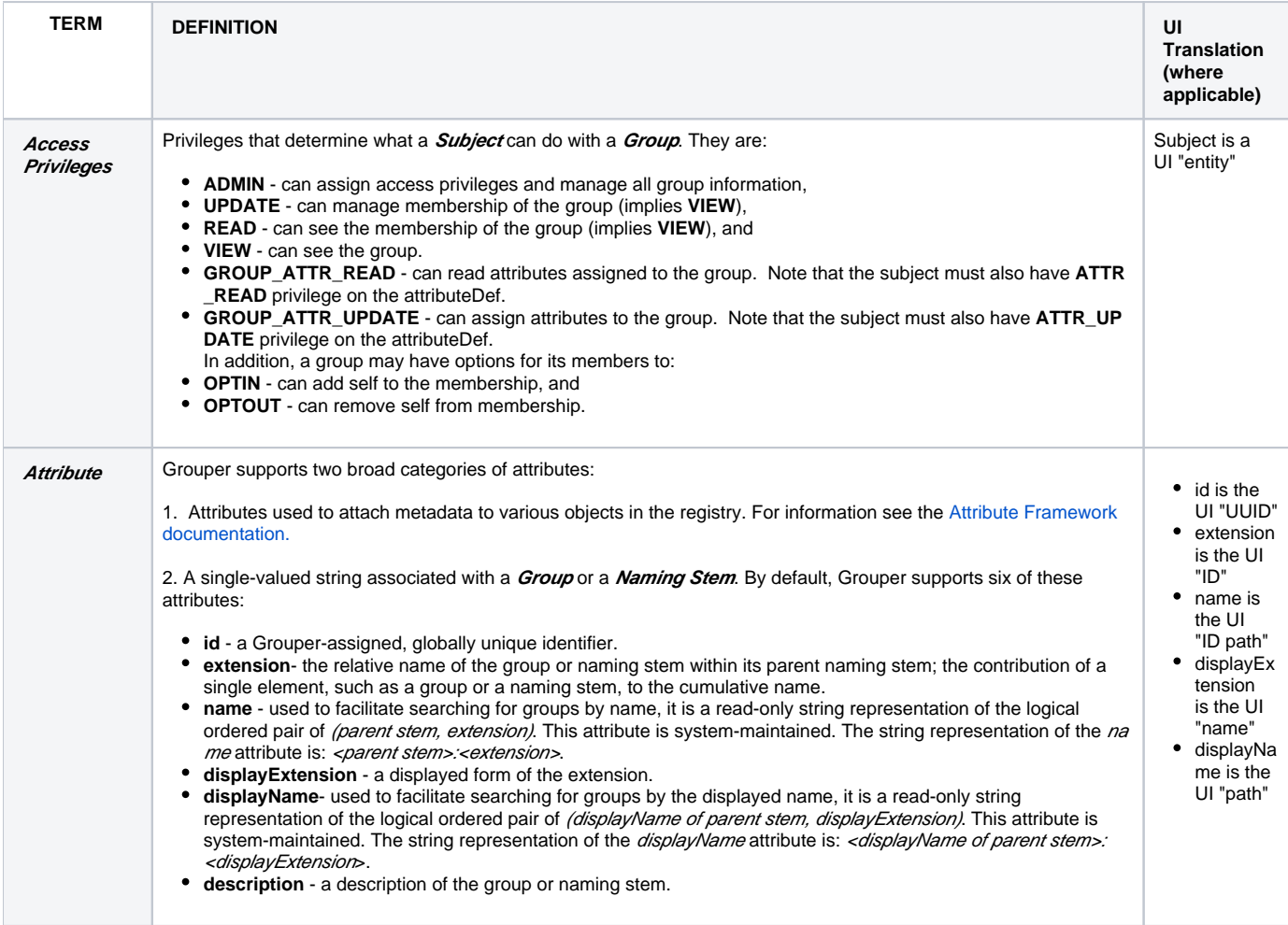

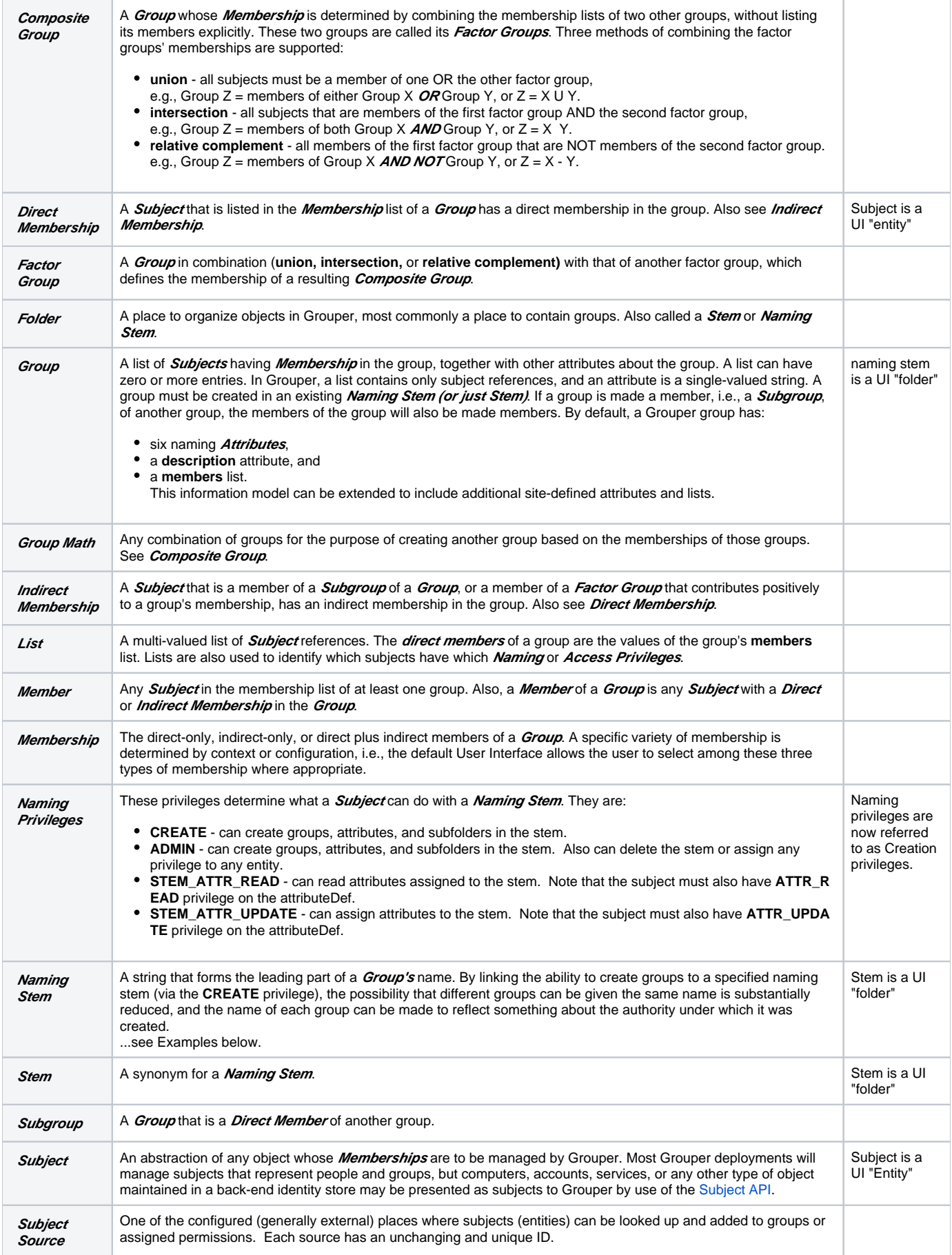

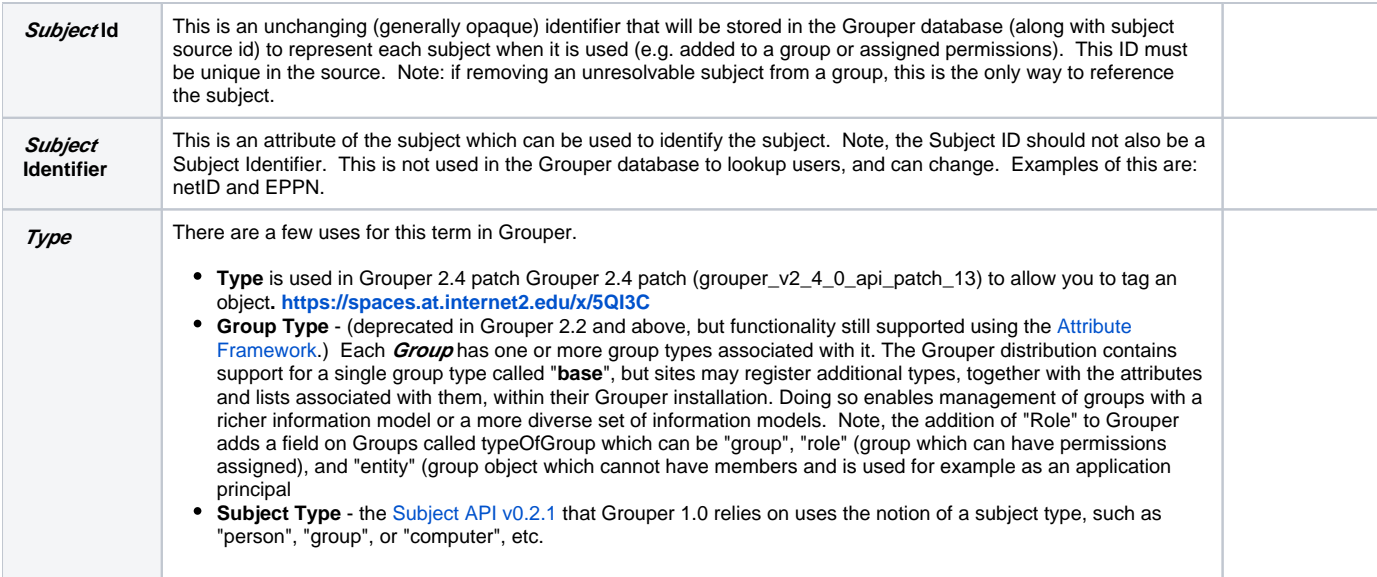

# <span id="page-2-0"></span>Examples

# **Step 1: Create a Root Naming Stem**

In the example below, a root naming stem is first created. Note: creating a naming stem is required prior to the creation of any groups.

#### **Naming Stem uofc**

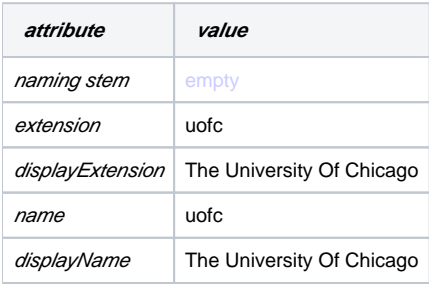

#### **Step 2: Create a Group**

Next, a group may be created using the "uofc" naming stem.

#### **Group uofc:exec\_council**

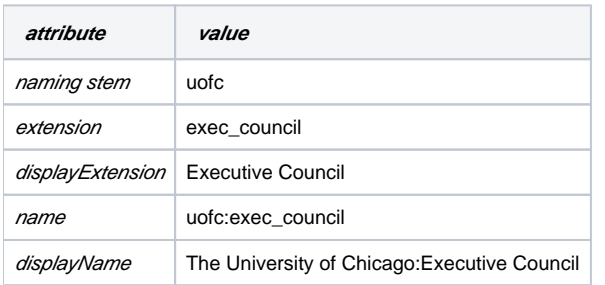

# **Step 3: Create a Subordinate Naming Stem and Group**

Name and displayName values propagate down through subordinate naming stems, e.g the Biological Sciences Division within U of C:

#### **Naming Stem uofc:bsd**

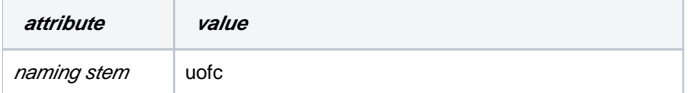

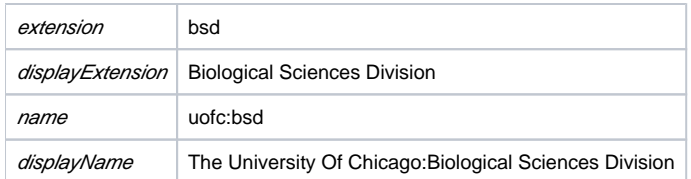

Again, a group is created, e.g., the Enterprise Information Systems staff, with the above naming stem, and is displayed as follows:

### **Group uofc:bsd:eis\_staff**

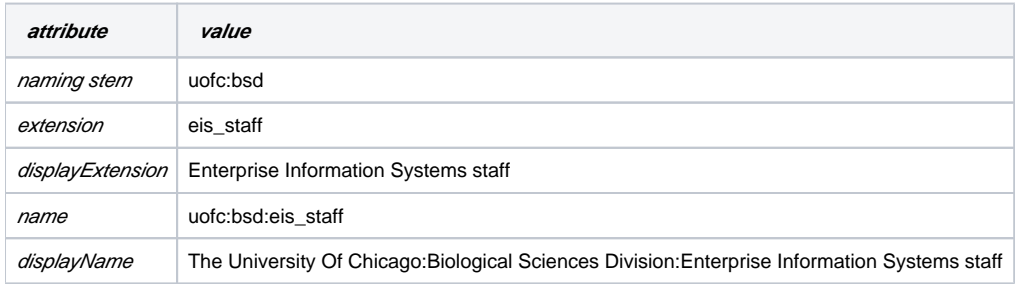

# **See Also**

[Group and Folder Design Ideas](https://spaces.at.internet2.edu/display/Grouper/Group+and+folder+design+ideas)